# Genealogical Society of New Jersey Jerseyology: Research in the Garden State

### **Instructions for Zoom Breakout Rooms**

GSNJ is using Zoom Breakout Rooms for this conference which are the virtual equivalent of entering a conference room. At the beginning of the conference everyone will be in the **Main Room**. The sessions will be held in **Breakout Rooms**. All times are EDT.

#### **Start of the Conference**

At the beginning of the conference, you will be in the **Main Room** where Melissa Johnson CG, GSNJ President, will present opening remarks at 9 am

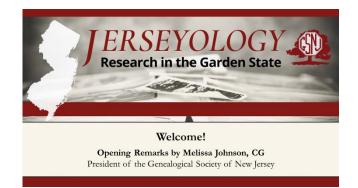

When the host opens the **Breakout Rooms** just prior to 9:15 am, a button will appear on the bottom of your screen called "Breakout Rooms."

| <b>î</b> | ~       | 90   | O,     |                |  |
|----------|---------|------|--------|----------------|--|
| Share    | der och | Chat | Record | Breakout Rooms |  |

Click on that button and a box will appear. The box will contain the Menu with Sessions: Session A or Session B. Click "Join" next to the session of your choice.

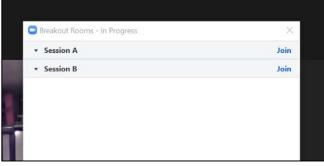

# Genealogical Society of New Jersey Jerseyology: Research in the Garden State

## **Instructions for Zoom Breakout Rooms**

A Sessions:

9:15 am—Session 1A: Finding a Father for Elizabeth; High Hopes & Shattered Dreams, Mary Szaro, CG<sup>®</sup>

10:30 am—Session 2A: New Jersey's Legal Treasures: The State Library's Collections, Judy G. Russell, JD, CG<sup>®</sup>, CGL<sup>SM</sup>

**12:15 pm—Session 3A:** Good Deeds: Lessons from the Land, Joe Grabas, MA, CTP, NTP

1:45 pm—Session 4A: Murder in Woodbridge: The Untold Story of a 3rd Great-Grandfather's Untimely Demise in Civil War Era New Jersey, Mark A.J. Szep

#### **B** Sessions:

9:15 am—Session 1B: Exactly the Same—Totally Different: An Introduction to Jewish Research, Roger Lustig

**10:30 am—Session 2B:** Discovering Your Family's Story Through the U.S. Census, Daniel Horowitz

12:15 pm—Session 3B: Cite That Source When You Find It, Chris Tracy

1:45 pm—Session 4B: Using Social History and Underused Records to Tell Our Female Ancestors' Stories, Pam Vestal

#### **Breakout Rooms**

After you have chosen your Breakout Room, a box will appear on your screen indicating you are being moved to the **Breakout Room**.

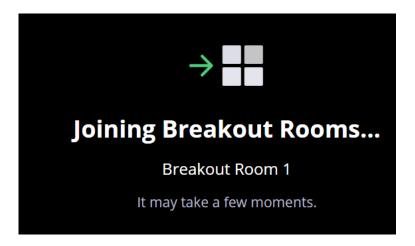

# Genealogical Society of New Jersey Jerseyology: Research in the Garden State

# **Instructions for Zoom Breakout Rooms**

### **Changing Sessions**

To join the other session, move your cursor over the bottom of your screen. A **Breakout Rooms** button will appear. Clink the button. You are given two options: Choose Breakout Room or Ask for Help. Click Choose Breakout Room and the Breakout Menu will appear. Click Join next to the other Breakout Room and click Yes.

### Breaks

There is a 15 minute break between sessions. During breaks you can stay in the **Breakout Room** and talk to fellow participants. Remember to unmute yourself.

#### **Lunch and Door Prizes**

All attendees will be returned to the **Main Room** for lunch at 11:30 am and the door prize drawing at 12:15 pm. The **Breakout Rooms** will be closed.

To return to the Main Room from the **Breakout Room**, press **Leave Room**. You will be returned to the **Main Room**.

### **After Lunch Sessions**

Just prior to 12:30 pm, the host will re-open the **Breakout Rooms** for the afternoon sessions. Select the preferred session.

#### To Return to Main Room at Anytime

To return to the Main Room, press **Leave Room**. You will be returned to the **Main Room**.

#### **Session Housekeeping**

The Breakout Room Monitor will mute all attendees at the beginning of each session. However, you can manually unmute yourself at any time. <u>Please stay</u> <u>muted during the session.</u> You may turn your video off during the session.

Enter questions in the **Chat Box**. The Breakout Room Monitor will read questions to the presenter at the end of the session.

### Leaving the Conference

If you press **Leave Meeting** at anytime, you will leave the conference. Click on the emailed link to re-join the conference.